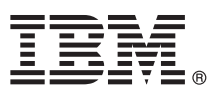

# **Príručka Rýchly začiatok**

## **Táto príručka vám pomôže pri inštalácii produktu IBM Forms Experience Builder.**

Národné jazykové verzie: Ak máte záujem o príručku Rýchly začiatok v iných jazykoch, príslušné súbory PDF môžete nájsť na médiu Quick Start DVD.

### **Prehl'ad produktu**

Produkt IBM® Forms Experience Builder vám umožňuje navrhnúť formulár, nastaviť roly na vytvorenie pracovného toku, nasadiť aplikáciu a posúdiť odoslané výsledky v jednom webovom rozhraní.

#### **1 Krok 1: Získanie softvéru**

Ak produkt preberáte prostredníctvom služby Passport Advantage, vykonajte pokyny v dokumente o preberaní, ktorý je na adrese [www.ibm.com/support/docview.wss?rs=3325&uid=swg24044830.](http://www.ibm.com/support/docview.wss?rs=3325&uid=swg24044830)

Táto ponuka programu zahŕňa produkt IBM Forms Experience Builder 8.5.

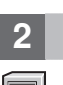

 $\odot$ 

#### **2 Krok 2: Vyhodnotenie konfigurácie systému a hardvéru**

Pozrite si dokument s podrobnými systémovými požiadavkami na adrese [http://www.ibm.com/support/](http://www.ibm.com/support/docview.wss?rs=3325&uid=swg27038331) [docview.wss?rs=3325&uid=swg27038331](http://www.ibm.com/support/docview.wss?rs=3325&uid=swg27038331)

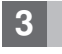

#### **3 Krok 3: Získanie dokumentácie**

**?** Úplnú dokumentáciu nájdete vo wiki IBM Forms na adrese [http://www.lotus.com/ldd/lfwiki.nsf/](http://www.lotus.com/ldd/lfwiki.nsf/xpViewCategories.xsp?lookupName=Product%20Documentation) [xpViewCategories.xsp?lookupName=Product%20Documentation.](http://www.lotus.com/ldd/lfwiki.nsf/xpViewCategories.xsp?lookupName=Product%20Documentation)

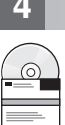

#### **4 Krok 4: Inštalácia komponentov Forms Experience Builder**

Nainštalujte produkt IBM Forms Experience Builder. Úplný návod na inštaláciu nájdete vo wiki IBM Forms na adrese [http://www.lotus.com/ldd/lfwiki.nsf/xpDocViewer.xsp?lookupName=Forms+Experience+Builder+8.5+document](http://www.lotus.com/ldd/lfwiki.nsf/xpDocViewer.xsp?lookupName=Forms+Experience+Builder+8.5+documentation#action=openDocument&res_title=Installing_FEB_850&content=pdcontent) [ation#action=openDocument&res\\_title=Installing\\_FEB\\_850&content=pdcontent](http://www.lotus.com/ldd/lfwiki.nsf/xpDocViewer.xsp?lookupName=Forms+Experience+Builder+8.5+documentation#action=openDocument&res_title=Installing_FEB_850&content=pdcontent)

#### **Viac informácií**

- 
- **?** Viac informácií získate z týchto zdrojov:<br>
Wiki IBM Forms na adrese<http://www.lotus.com/ldd/lfwiki.nsf>
	- v Knižnica IBM Forms na adrese [www.ibm.com/software/lotus/products/forms/library](http://www.ibm.com/software/lotus/products/forms/library)
	- v Stránka IBM Forms v lokalite developerWorks na adrese [www.ibm.com/developerworks/lotus/products/forms](http://www.ibm.com/developerworks/lotus/products/forms)
	- v Podpora produktu IBM Forms na adrese [www.ibm.com/software/lotus/products/forms/support](http://www.ibm.com/software/lotus/products/forms/support)

IBM Forms Experience Builder 8.5. Licenčné materiály - vlastníctvo spoločnosti IBM. © Copyright IBM Corp. 2000, 2013. Obmedzené práva užívateľov v štátnej správe USA - použitie, duplikácia alebo<br>zverejnenie je obmedzené zm

Identifikačné číslo: CF3TKML

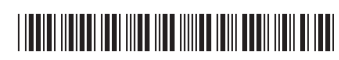